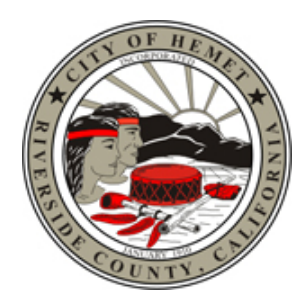

# City of Hemet

Electronic Plan Submittal Requirements RESIDENTIAL FIRE SPRINKLERS-TRACT PRODUCTION

# File Contents Detailed:

## *Initial Submittal:*

Your **initial submission** will be comprised of the following documents:

- 1. **APPLICATION**
	- a. Permit Application
	- b. Letter of Authorization
	- c. Proof of Insurance
- 2. **PLANS**
	- a. Copy of approved plans

#### *File Naming:*

These are (2) two distinct naming conventions that must be followed when creating the APPLICATION and PLANS for your initial submission.

# Application (APPLICATION):

Provide a copy of the City of Hemet permit application.

In general, the **APPLICATION** file should contain any City form necessitated by the scope of your project. Common documents or forms which fall into this category are:

- **Permit Application:** Application for a building permit.
- **Agent Authorization for Owner:** Required when an individual will be representing the recorded real property owner.
- **Agent Authorization for the Contractor:** Required when an individual who does not appear on the *Personnel List* posted on the [California Contractors State License Board](https://www2.cslb.ca.gov/OnlineServices/CheckLicenseII/CheckLicense.aspx) website is representing said contractor in the pursuit of a building permit. With this form completed, an individual is authorized as an agent of the contractor.
- **Proof of Worker Compensation Insurance:**

# Plans (PLANS):

The second PDF file is primarily comprised of the approved construction plans approved with the master plan submittal.

# Submittal File Standards:

#### All digital files must comply with the following standards. *Any deviation from the standards contained in these instructions may result in a delay in the processing of your application.*

In this section you we will detail those file formatting requirements which we are unable to correct for you, and those, which our staff may be able to complete for you at intake. Note that if all of these file formatting requirements are fully completed by the applicant, our staff is able to accept your submittal faster and your upload time will also be reduced.

## **All files to be PDF:**

All digital documents shall be in Portable Document Format (PDF) and **compatible with BLUEBEAM Revu or Adobe Acrobat.**

Plan pages and supplemental documents shall be consolidated into complete sets. *Do not submit singlesheet PDFs.*

#### **File Size:**

Ideally each PDF file will not exceed 200MB in size. If attachment are larger in 200MB in size provide plans and supplements in a drop box with the proper naming conventions. Also bear in mind that having a reliable high-speed internet connection becomes increasingly important as file sizes increase.

#### **Plans to be vector-based PDF's:**

PLANS files shall be first generation vector-based PDF's which have been directly converted from the computer aided drafting (CAD) applications (e.g. AutoCAD, ArchiCAD, MicroStation, TurboCAD etc.) in which they were created. **Scanned Plans (i.e. plans, elevations, sections, details) will not be accepted unless the plan sheet was hand drawn**.

#### **Scale:**

PDF exhibits must be generated at a prescribed scale (i.e.  $\frac{1}{4}$ " = 1'-0", or 1/8" = 1'-0") in order for staff to verify dimensions and areas within the file, using the built-in Blue Beam or Acrobat measuring tool. Graphic scales may also be included but are notrequired.

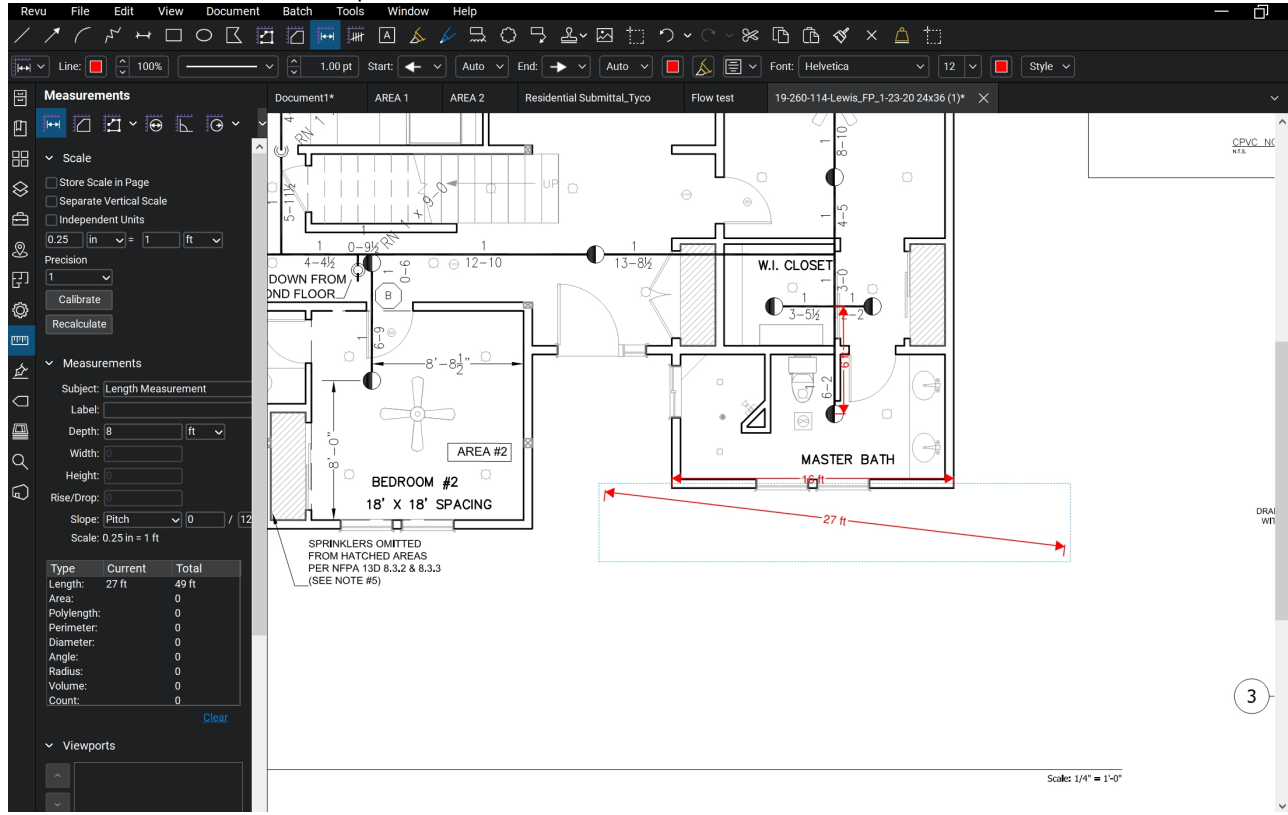

## **Page Orientation:**

Page Orientation: All plans must be oriented so the top of the page is always at the top of the monitor, and set to landscape. A north arrow must be provided on all plans. All supplemental information must be oriented so the top of the page is always at the top of the monitor in either portrait **or** landscape format

based on the supporting documents provided. All supplemental information must be sized at 8-1/2" x 11" or 11"x 17".

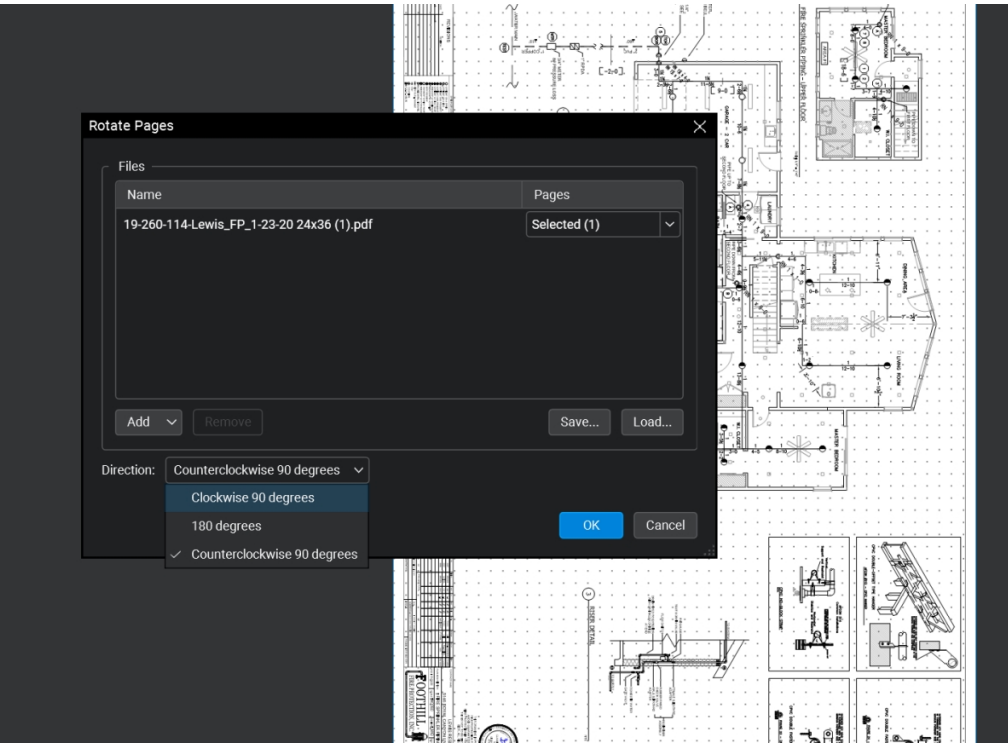

## **Security:**

PDF document security settings must allow staff to mark up the PDF file, and create comments. No electronic signatures should be used on forms or drawings. Electronic signatures restrict security settings. Licensed professional stamps should be digital stamps produced through Annotations or Drawing Markup tools.

The following PDF document contains an electronic signature which has locked the file from further alteration such as insertion or merging into another PDF document. We cannot accept PDF files which are locked. The gold padlock icon indicates the file is locked. This will prevent us from stamping your plans approved, encrypting the final approved files or merging the file with other approved documents.

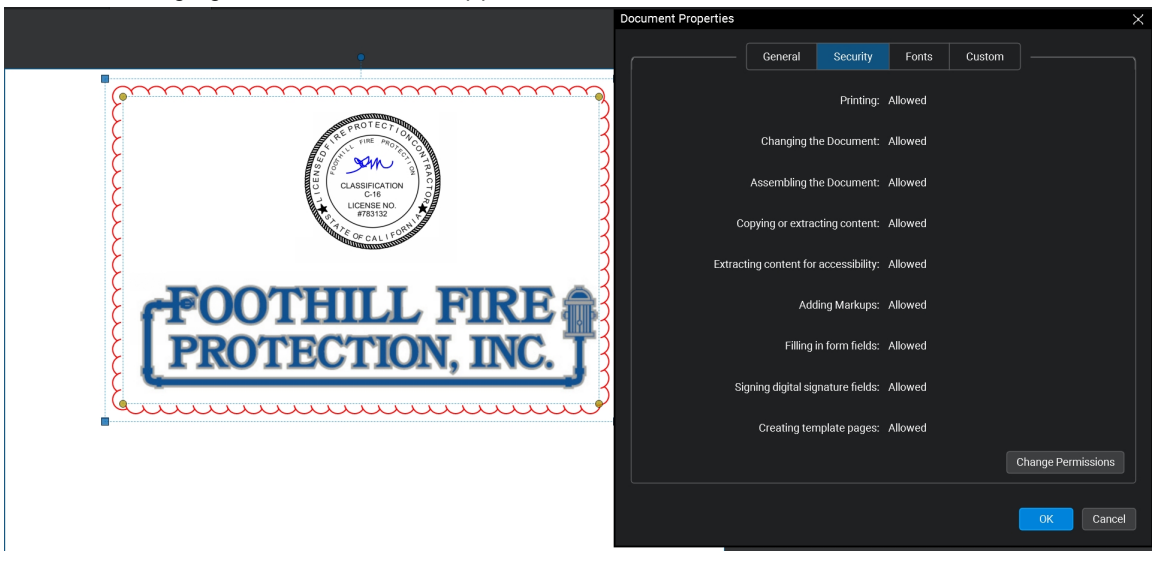

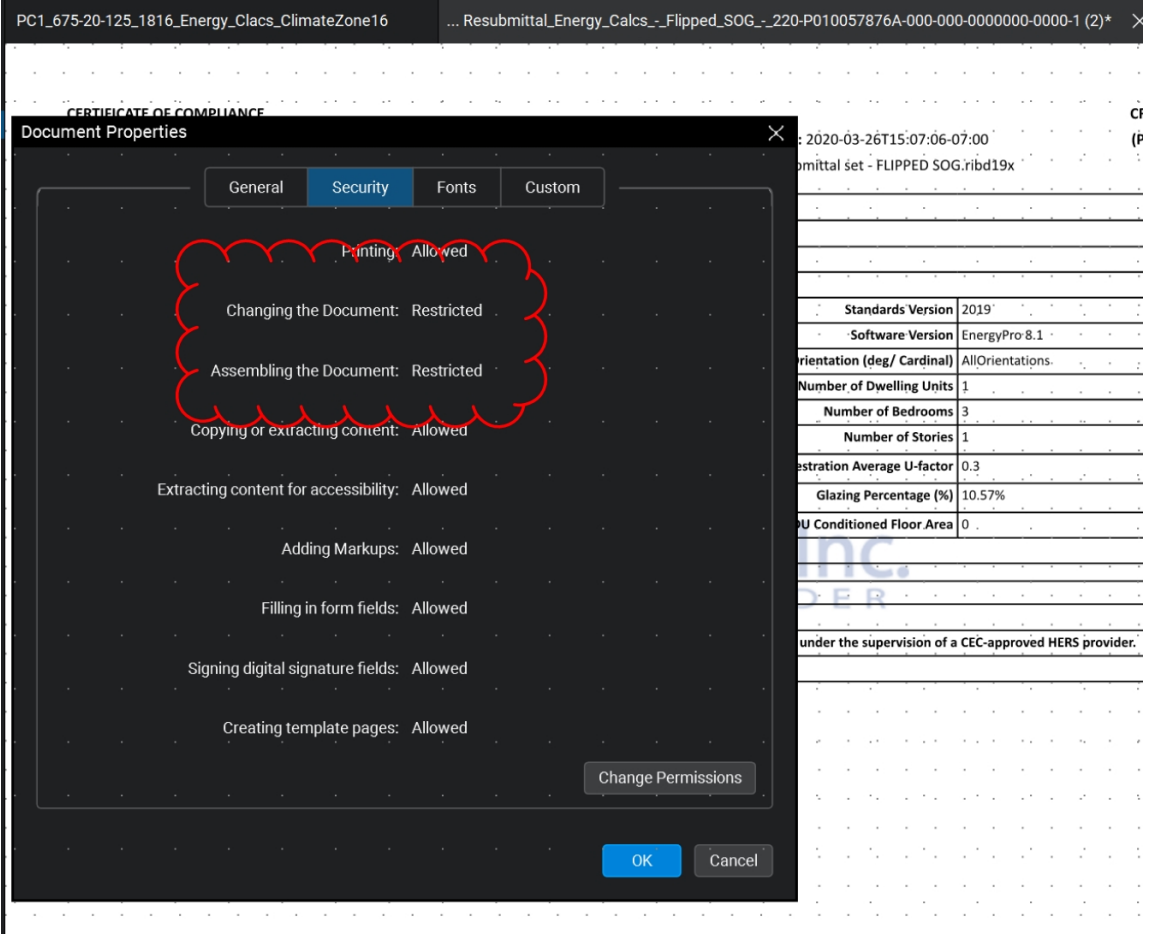

# **Portfolios (Adobe)**

We do not accept files submitted in Adobe Acrobat *Portfolios.* Portfolios enable multiple PDF files to be organized into a "*Portfolio".* The use of *Portfolio* does not conform to our submittal requirements which limits submissions to three or maximum four (resubmission only) PDF files. Below is a screenshot of what an Acrobat *Portfolio* looks like. You can see that contained within this one *Portfolio* is four separate PDF files. In fact to access the files you have to select the open file which further shows that upon opening a *Portfolio* you haven't really opened "a file".

One of the reasons why applicants will often submit PDF files packaged in a Portfolio is because they have been supplied an electronically signed PDF file from one of their design professionals. Electronically signed PDF's are locked in a manner which makes it impossible to insert the file into another PDF file. We require that all four of the PDF files shown below be merged into one PDF file, organized within by bookmarks for each of the separate documents it contains.

Following the screenshot below is a screenshot showing an electronically signed PDF file because of this signature the file is locked.

#### **Bookmarks:**

1. All individual plan sheets shall be contained within one single PDF file. If your **PLANS** file exceeds 20 pages in length, each sheet shall be bookmarked for easy reference during plan check and intake (See *Example 1.0).* The bookmark titles should include the sheet number and preferably subject matter (i.e. Floor plan, Site plan, erosion plan, etc.).

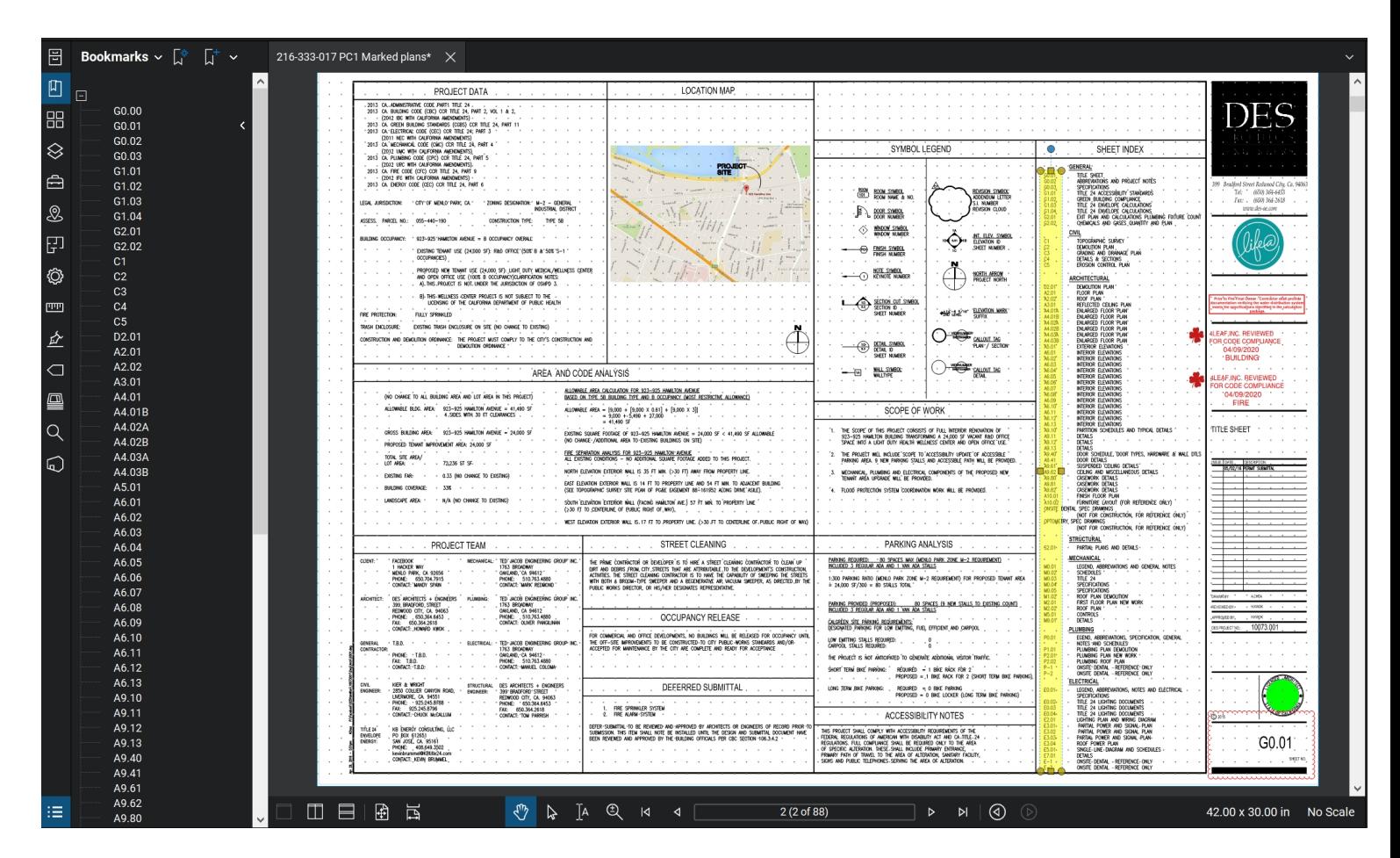

*Example 1.0*

#### **How to combine multiple pdf files into one pdf with bookmarks:**

This section is intended to provide you with one of the simplest ways to create bookmarks in your pdf files. When working with your design professionals (architect, structural engineer, etc.) request that they provide you with a pdf file which is bookmarked and also set to fit the screen. Most CAD programs already have a built-in feature to create bookmarks based on sheet naming (e.g. A0.01 Floor Plan, A0.02 Demolition Plan, etc.). When you receive your various bookmarked pdf files, you can simply combine them using Adobe Acrobat Pro as shown below.

In this example each pdf file is already bookmarked by the design professional. You only need to save these files into a file folder and then combine them into a single pdf file.

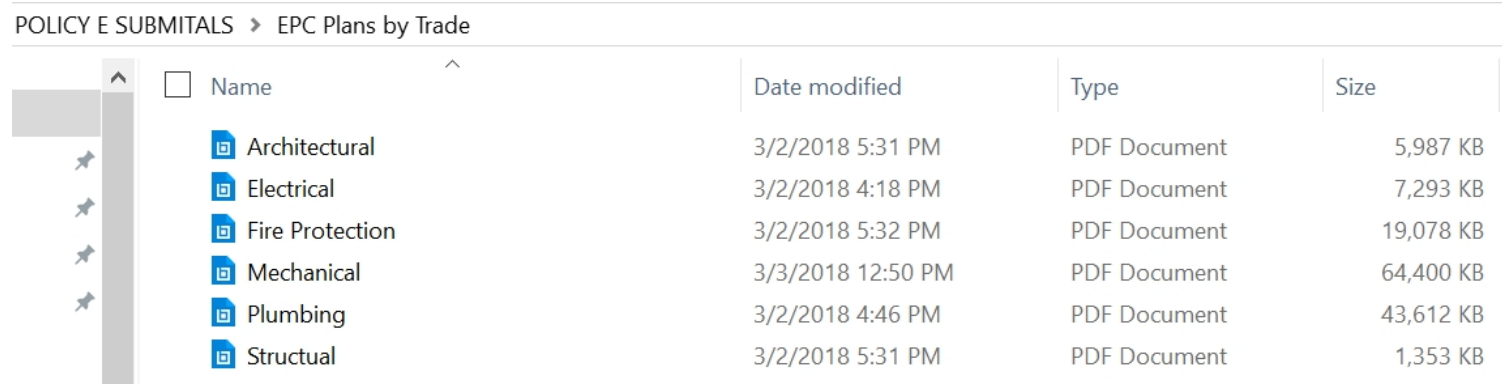

Simply highlight each file by clicking on the first file while holding down the "Shift" key on your keyboard and select all files, then right-click to display the option to combine files in Blue Beam Revu

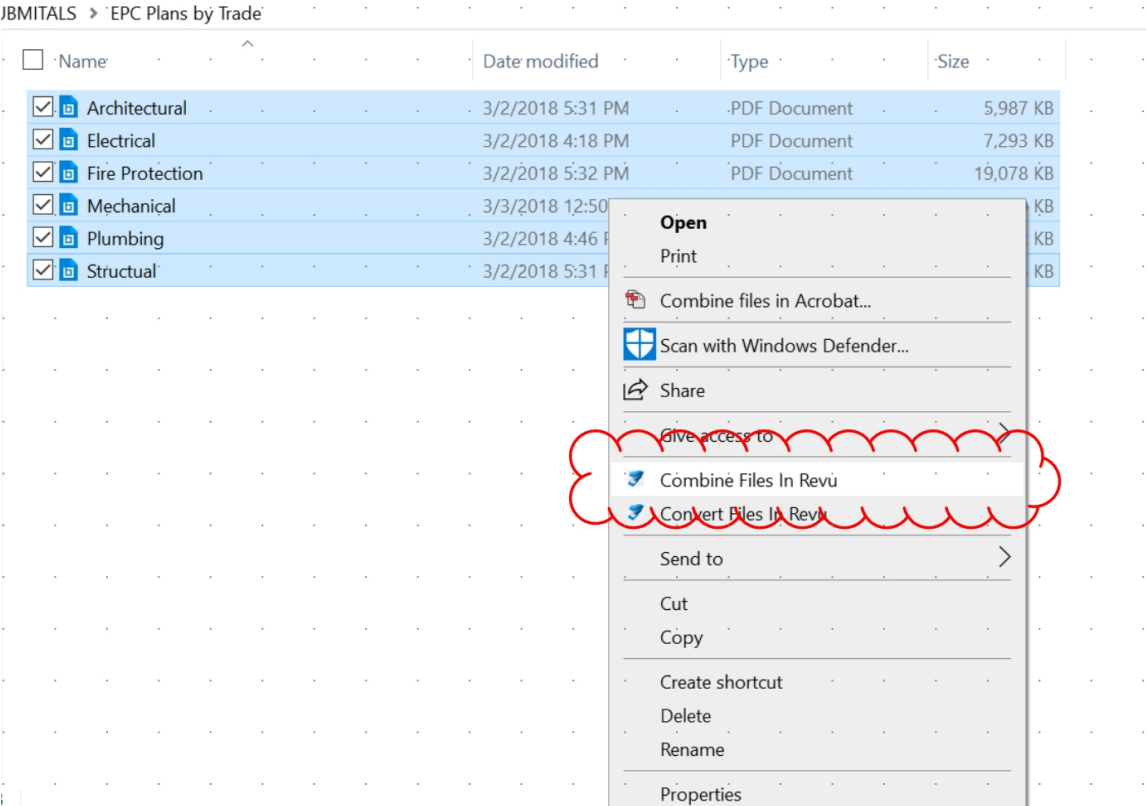

(Do not select "Combine Files" yet if your files are not in the right order!)

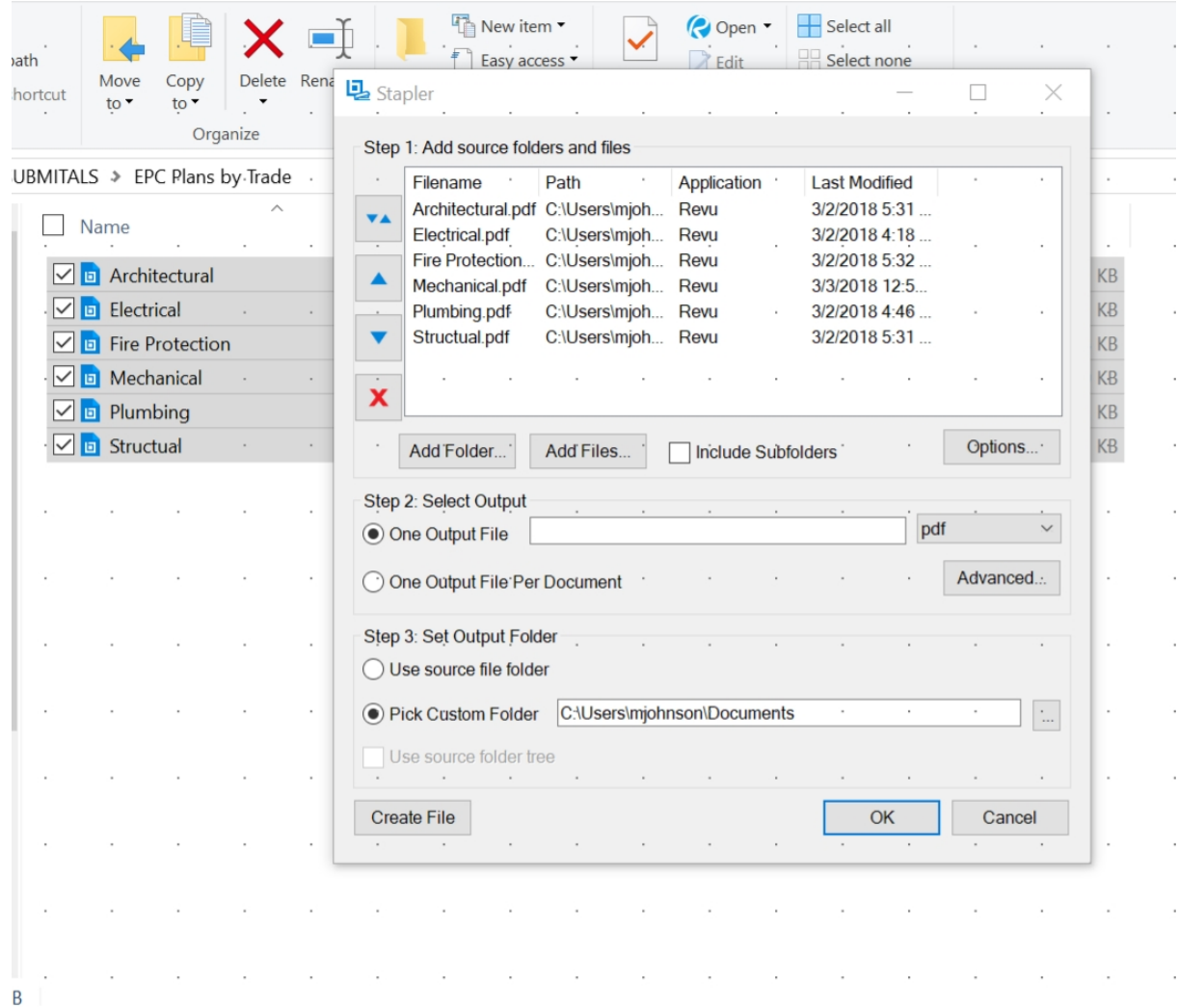

Prior to executing this option, you will also be able to move the order of these files, if necessary, to match how they are listed in your sheet index. To move files around simply click on the file name which should be either moved up or down in the order it is displayed, and the corresponding arrow below the files will turn into green as shown be

Once your files are arranged in the correct order, simply select the "Combine files" option. This will result in all of the individually bookmarked pdf files being combined into one pdf with nested bookmarks for each individual discipline as shown below. Remember to save this file by selecting "Save as" under "File" and naming the it according to our File Naming Convention requirements discussed in the following chapter below

## **Layers should be flattened**

When converting from the original CAD file to a Portable Document File (PDF), layers should not be retained in the resulting PDF. This practice creates an excessively slow cumbersome file. To verify within Adobe Acrobat X (10) and 11 that the PDF PLANS file does not have layers, select the *Layers* tool located on the left side of the screen. There should be no layers listed. If layers are shown select the options to I within layers and select *Flatten Layers.* The process of *Flattening* can take a considerable amount of time. After *Flattening,* resave the file. After this process, when the Layers tool is select no Layers should be listed.

#### **Note that we will attempt to eliminate layers from your file, if they are present.**

To flatten the file, select the *Flatten* tool. The following dialog box will appear. Select the ok button. The length of time necessary to execute this operation will depend on the number of comments being flatten. Once the operation is complete, the file will nee